# Rédiger une notice pour le Thesaurus Ichtyonymie

Marie Bisson et Brigitte Gauvin Université de Caen Normandie — CNRS [\(brigitte.gauvin@unicaen.fr\)](mailto:brigitte.gauvin@unicaen.fr)

Mis à jour le :

20 mars 2024

#### **R´esum´e**

Ce document récapitule la méthodologie adoptée pour constituer le réservoir de notices de poissons et créatures aquatiques trouvées dans les corpus latins. Ces notices sont actuellement hébergées sur le serveur de l'université de Caen Normandie et utilisées dans le cadre du programme de recherche Ichtya. Cette base permet l'indexation des textes la bibliothèque Ichtya. C'est aussi un réservoir des formes trouvées dans le corpus. Elle permet en outre de récapituler les identifications des animaux rencontrés dans le corpus.

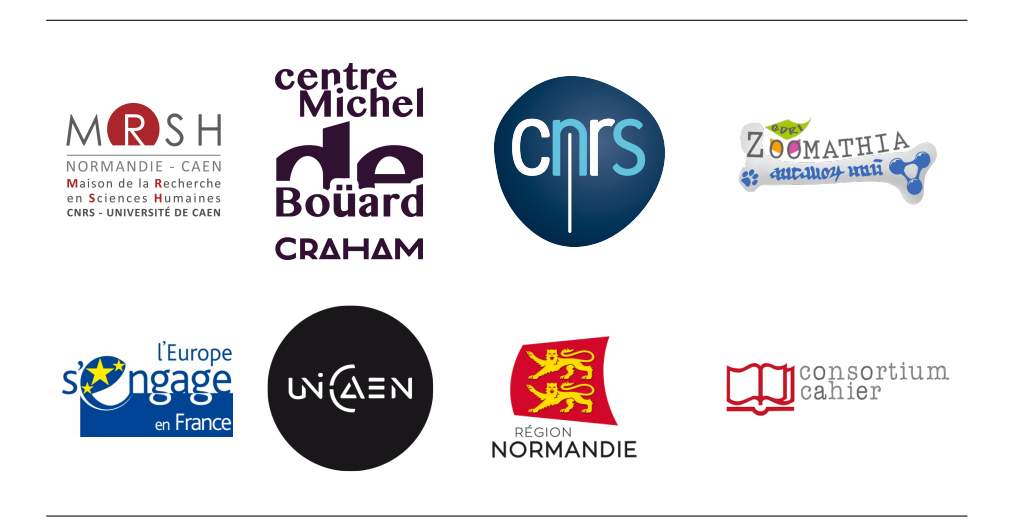

## **1. Environnement technique et contexte de publication**

Le Thesaurus des noms de poissons et créatures aquatiques latins a été créé dans le cadre du [programme de recherche Ichtya](https://mrsh.unicaen.fr/ichtya/) (dir. Brigitte Gauvin & Thierry Buquet), dans le contexte de la réflexion sur les Thesauri qui prend place au sein du Pôle Document numérique et au Centre Michel de Boüard (CRAHAM — UMR 6273). Son objectif est triple :

- permettre l'indexation des formes latines en contexte numérique;
- $-$  constituer un réservoir de formes anciennes des animaux aquatiques;
- constituer un récapitulatif des identifications des créatures aquatiques nommées en latin classique et médiéval.

L'ensemble des notices de cette base est encodé en XML.

## 1.1. Schéma

L'ensemble des notices de cette base est encodé en XML-TEI. La description XML se fait au moyen d'éléments proposés par les recommandations de la Text Encoding Initiative [\(TEI\)](https://tei-c.org/). Le schéma, commun à d'autres bases, est téléchargeable [ici.](https://pdn.unicaen.fr/seme/schemas/tei_index.xsd)

## **1.2. Logiciel**

Reportez-vous au [Manuel d'installation d'environnements](https://pdn.unicaen.fr/seme/documentation/XXE_manuel.pdf) et au [Manuel d'utilisation des outils d'in](https://pdn.unicaen.fr/seme/documentation/PLUCOv2_manuel.pdf)[dexation](https://pdn.unicaen.fr/seme/documentation/PLUCOv2_manuel.pdf) pour installer et configurer le logiciel et les outils requis.

L'environnement de travail Indexation, utilisable avec le logiciel [XMLmind XML Editor](http://www.xmlmind.com/xmleditor/) (XXE), a été configuré pour faciliter l'encodage et la normalisation des notices. Le travail collaboratif sur les notices est permis grâce à l'outil PluCo, un plugin collaboratif conçu à l'université de Caen.

## **1.3. Contexte éditorial**

Ce document renvoie aux usages et règles que nous avons adoptées pour la création de notices. Pour réaliser ces notices en XML-TEI, nous avons mis en place une interface de saisie qui se présente comme un formulaire à compléter afin de normaliser les descriptions et rendre la saisie la plus ergonomique possible. Nous avons ainsi défini une granularité de description a minima, qui peut être enrichie en fonction des objets décrits et des projets dans le cadre duquel les notices sont créées et/ou enrichies.

## **1.4. Outillage de publication**

La consultation finale des données de la base dans son intégralité est actuellement réalisée au moyen du moteur d'affichage XML MaX, développé à l'université de Caen grâce au soutien de Biblissima et téléchargeable sur le site du Pôle Document numérique. L'interface de consultation est configurée par le pôle Document numérique, mais les données peuvent être récupérées tout ou partie pour être publiées autrement (édition papier, index, éditions électroniques, bases prosopographiques, etc.).

Le site est consultable publiquement à [cette adresse.](https://ichtya.unicaen.fr/lab/thesaurus/accueil.html)

## **1.5. Conventions**

Il faut veiller à saisir des apostrophes typographiques et respectet les règles typographiques en usage

à l'Imprimerie nationale.

On bannit les ibid., opus cit., etc.

#### **1.5.1 Grec**

Chaque terme translittéré du grec est précédé d'un astérisque.

Pour transcrire l'êta et l'oméga, on écrira les lettres e et o surmontées d'un tiret : o et e.

#### **1.5.2 Transcription**

L'usage des lettres ramistes :  $u/v$ ; i/j;  $U/V$ ; l/J a été généralisé.

### **1.5.3 Sources**

Les sources sont désignées par un système abréviatif : auteur, titre, référence absolue. Nous avons suivi la présentation du TLL quand cela était possible.

Ex. : AM, DA, 24, 5. Ex. : TC, nat. 7, 6.

Reportez-vous au tableau des abréviations des noms d'auteurs et d'œuvres [disponible sur le site.](https://ichtya.unicaen.fr/lab/bibliotheque/abreviations.html) On n'ajoute la virgule comme séparateur entre les champs quand il n'y a pas d'autres signes de ponctuation. Pour les sources indirectes, on ajoute la mention « cité par ». Ex. : Physiol. B 24 cité par HS, 4, 5.

## 2. L'encodage en XML : granularité et outillage

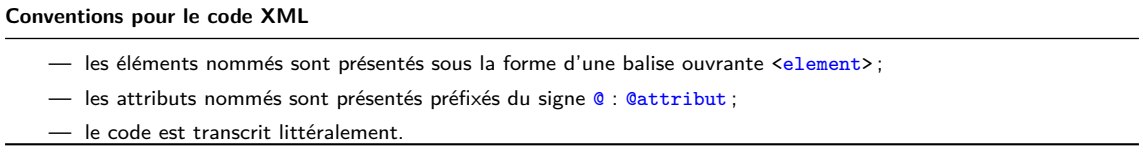

Chaque notice fait l'objet d'un fichier  $XML$ , dont l'élément racine est  $\langle TEI \rangle$ . L'élément racine est précisé d'un identifiant, @xml:id, dont la valeur est équivalente au nom du fichier XML.

Chaque notice est composée d'un bloc de métadonnées (<teiHeader>) et de la notice descriptive proprement dite  $(\langle \text{text.}\rangle)$ .

## 2.1. Les métadonnées de l'édition

Les métadonnées de chaque notice sont contenues dans l'élément englobant <teiHeader>. Elles sont composées du nom de la notice (<title>), du créateur de la notice (<author>) et d'un petit descriptif du type de notice (<publicationStmt>).

Les éléments <title> et <author> sont contenus au sein d'un élément <titleStmt>. L'élément <author> est automatiquement renseigné par la configuration de l'outil PluCo. L'élément <title> doit être renseigné par le créateur de la notice. Lors de la création de la notice, un titre factice qu'il faut modifier est pré-saisi : « Un bel animal ». Le nom doit correspondre à la forme française normalisée, sans balisage.

```
1 \times titleStmt>
2 <title type="main">Abydes</title>
3 <author role="aut" xml:id="CJacquemard">
4 <persName>
5 <foreName >Catherine </ foreName >
6 | <surname>Jacquemard </surname>
7 </ persName >
8 \mid \langle / \text{author} \rangle9 \times / \text{titleStm}
```
À la suite de  $\text{critleStrat}$ , des informations sur la nature, la source et l'encodage des notices se trouvent dans plusieurs autres éléments : <publicationStmt>, <sourceDesc> et <encodingDesc>. Ils font partie du modèle de notice et l'on n'a donc pas besoin de les ajouter.

Dans l'élément <profileDesc>, au sein d'un élément <creation>, un élément <date> est rempli automatiquement avec la date de création de la notice.

```
1 < profileDesc >
2 <creation>
3 <date type="creation">2022-11-08T16:14:22.316530</date>
4 </creation>
5 </ profileDesc >
```
<creation> est suivi d'un élément <textClass> contenant un élément <keywords> où l'on renseigne l'élément <term> avec le nom du projet auquel appartient la notice. Autant d'éléments <term> que nécessaire peuvent être ajoutés.

```
1 | <textClass>
2 <keywords>
3 <term>Ichtya</term>
4 \langle/keywords>
5 </ textClass >
```
Lors de modifications de la notice, des éléments de révision sont automatiquement renseignés. L'élément <revisionDesc> contient un élément <listChange> qui englobe les mentions des révisions successives. Chaque révision fait l'objet d'un élément <change>, qualifié d'un attribut @when renseigné d'une date et d'un attribut @who dont la valeur reprend l'identifiant de la personne (ex. : CJacquemard). La nature de la révision est rédigée à l'intérieur de l'élément.

```
1 | <revisionDesc>
2 <listChange type="author">
3 <change when="2014" who="CJacquemard">Ajout d'une variante graphique </change>
4 <change when="2015-01-22" who="MBisson">Transformation et relecture</change>
5 </listChange>
6 </revisionDesc>
```
## **2.2. Le corps de la notice**

La notice proprement dite se trouve au sein d'un élément <entry>, contenu au sein d'un élément <div>, contenu au sein d'un élément <br/> <br/>body>, contenu au sein de l'élément obligatoire <text>.

Chaque notice <entry> peut être rattachée à une notice existante appartenant à d'autres thesauri. Pour cette base des animaux aquatiques, l'encodeur privilégiera le thesaurus Opentheso de [Zoomathia.](http://web.cepam.cnrs.fr/opentheso/) Pour créer le lien, l'encodeur utilisera l'attribut *CsameAs*, attaché à l'élément <entry>.

Figure 1 – Lien vers une notice de l'opentheso Zoomathia

## **2.2.1 Forme**

La notice comprend une forme nominale principale, présente dans l'élément <form> qualifié de l'attribut @type de valeur ppal et d'un attribut @xml:lang permettant de préciser la langue. Les valeurs de ce dernier attribut respectent la norme ISO 639.

1 <form type="ppal" xml:lang="la">Abydes</form>

Dans le cas de graphies différentes pour une même créature aquatique, on créera autant de notices que de formes graphiques mais les informations descriptives n'apparaîtront que dans la notice la plus haute alphabétiquement.

Au sein de la notice principale on pourra répertorier les variantes graphiques au moyen de l'élément  $\langle$ form> et en renseignant les attributs de typologie @type="variante" et de langue @xml:lang.

On peut également répertorier les traductions au moyen de l'élément  $\epsilon$ form> et en renseignant les attributs de typologie @type="traduction" et de langue @xml:lang.

```
1 <form type="ppal" xml:lang="la">Astaram</form>
2 <form type="variante" xml:lang="la">Astaraz</form>
```
Par défaut une notice est créée avec une forme principale latine, dont il faut changer le contenu textuel : « Un bel animal ». En cliquant sur le signe « + », le rédacteur peut ajouter autant de formes qu'il le souhaite et choisir la langue et la typologie au moyen d'un menu déroulant.

#### **2.2.2 Identifications répertoriées**

Pour chaque forme nominale (chaque notice), une ou plusieurs identifications peuvent être proposées. Chaque identification est encodée au moyen d'un élément <sense>, précisé d'un identifiant, @xml:id. C'est la présence de cet identifiant qui va rendre l'indexation hiérarchique possible. Chaque identification va proposer :

- une identification en français précédé d'un article, éventuellement suivie du nom binominal quand cette précision est possible au sein de l'élément <def>. Saisir le nom en français précédé de l'article ;
- une référence bibliographique scientifique au sein de l'élément <note>, qualifié de l'attribut <sup>@type</sup> de valeur bibliographie et de l'attribut @subtype de valeur etudes : il s'agit de préciser quel document fournit cette identification (auteur date, pagination. . .) ;
- une source au sein de l'élément <note>, qualifié par l'attribut  $\sigma$ type de valeur bibliographie et par l'attribut *esubtype de valeur source* : il s'agit de préciser à partir de quelle source ancienne l'identification a été faite sous la forme décrite supra (abréviation de l'auteur, abréviation de l'œuvre, référence absolue) ;
- éventuellement une note de commentaire au sein de l'élément <note> qualifié par l'attribut @type de valeur commentaire et l'attribut @subtype de valeur autres : cette note permet d'expliquer ou de préciser l'identification.

— éventuellement une note de relation au sein de l'élément <note> qualifié par l'attribut <sup>@type</sup> de valeur commentaire et l'attribut @subtype de valeur relation : cette note permet de faire des renvois vers d'autres notices concernant un même animal ; cf. infra.

```
1 <sense xml :id=" pddn_ident .05302017 -220725 ">
2 <def>Remonte au nom grec de la larve de l'œstre, <hi rend="italic">*askaris</hi></def>
3 | <note subtype="etude" type="bibliographie">Kitchell & Resnick 1999, 1664, n. 57</note>
4 <note subtype="source" type="bibliographie">AM, DA, 24, 16 (11)</note>
5 | <note resp="CJ" type=" commentaire ">Kitchell & amp; Resnick ont établi l'emprunt d'Albert
6 le Grand à Aristote HA 487 b 3-6. Le nom latin, remonterait, à un terme grec transmis
7 sous des formes corrompues dont la forme aspides*. A l'origine, Aristote aurait décrit
8 | la larve de l'œstre : pour cette identification, se reporter à la notice askaris.
9 Cependant les auteurs latins ne reconnaissaient sans doute pas dans
10 l'<hi rend="italic">abydes</hi> la larve de l'œstre décrite par Aristote. Albert
11 le Grand, en AM <hi rend="italic">De animalibus </hi> 1, 30, rapproche la
12 | métamorphose de l'<hi rend="italic">abydes</hi>, qui lui est inconnu, de la
13 métamorphose du têtard en grenouille.\langle/note>
14 \times / sense >
1 <sense xml :id=" pddn_ident .06022017 -090201 ">
2 <def>le hareng (<hi rend = " italic ">Clupea harengus </hi> Linné, 1758) </def>
3 <note subtype="etude" type="bibliographie">Jacquemard, Gauvin & Avenel 2013, 93. </note>
4 | <note subtype="source" type="bibliographie">HS, 4, 3, citant TC, nat. 7, 5.</note>
5 <note type=" commentaire "> On peut reconnaître le hareng (<hi rend="italic "> Clupea
6 harengus </hi> Linné, 1758) dans l'<hi rend = "italic ">allec </hi> présenté par Thomas
7 de Cantimpré, ou Albert le Grand, comme un poisson spécifique de la mer du Nord et
8 de la Manche. </note>
9 \times / sense
```
Pour chacune des identifications, les trois premières rubriques sont obligatoires. Elles peuvent être complétées par les notes de commentaire et de relation. Dans le cas des écarts de graphies (ex. : balena, balaena, ballena, ballaena), il pourra faire une notice d'identification complète pour une seule des entrées et depuis les autres notices se contenter de pointer vers la notice principale depuis la rubrique d'identification avec la formule <sup>≪</sup> voir . . . <sup>≫</sup> et en ´etablissant un lien entre cette notice fille et la notice principale.

La notice principale est définie comme :

- l'entrée qu'on trouve dans le Gaffiot pour les formes de la latinité classique ;
- la première notice alphabétiquement pour les formes de la latinité tardive.
- Ex. pour balaena :

```
1 <sense xml :id=" pddn_ident .06232017 -120400 ">
2 \left\langle \frac{def}{def} \right\rangle < def > la baleine </def >
3 <note subtype="etude" type="bibliographie">Jacquemard, Gauvin & amp; Avenel 2013,
4 96.\langle/note>
5 <note subtype="source" type="bibliographie">HS, 4, 14</note>
6 <note type=" commentaire ">Le terme latin <hi rend="italic" >balaena </hi > désigne
7 de façon générique un grand mammifère marin et recouvre des espèces que la
8 classification scientifique distribue aujourd'hui entre les cétacés à fanons
9 ( mysticètes) et les cétacés à dents ( odontocètes). Les caractéristiques morphologiques
10 ou comportementales des gros cétacés ont inspiré aux auteurs anciens des descriptions
11 qui entremêlent des observations zoologiques exactes et des exagérations fabuleuses,
12 par exemple sur le gigantisme des baleines ou la qualité de leur instinct maternel.
```
13 | D'après les monographies rassemblées par Shirihai & amp; Jarrett 2007, plusieurs gros 14 cétacés peuvent être à l'origine des informations délivrées par les Anciens, en 15 particulier par Pline, et leurs aires de répartition entrent bien dans les limites 16 du monde connu par l'homme occidental à l'Antiquité et au Moyen Âge. Ainsi, parmi les 17 | cétacés à fanons, la baleine franche des Basques, <hi rend="italic">Eubalaena 18 glacialis</hi> Müller, 1776, la baleine à bosse, <hi rend="italic">Megaptera 19 novaeangeliae </hi> Borowski, 1781, le rorqual bleu (la baleine bleue), <hi rend="italic"> 20 Balaenoptera musculus </hi> Linné, 1758 et, parmi les cétacés à dents, le cachalot, 21 <hi rend="italic">Physeter macrocephalus </hi> Linné, 1758. Les techniques de chasse 22 | moderne mises au point au milieu du XIX < hi rend = " sup ">e < /hi > siècle (avec, par exemple, 23 le canon lance-harpon) ont entra îné une diminution considérable des populations de ces 24 cétacés ; la baleine grise, <hi rend="italic">Eschrichtius robustus</hi> Lilljeborg, 1861, 25 qui a disparu de l'océan Atlantique au début du XVII < hi rend = " sup ">e < /hi > siècle, 26 vivait autrefois le long des côtes de la Baltique et de la Manche et était donc présente  $27$  dans des eaux connues de l'homme antique et médiéval</note> 28 </ sense >

Ex. pour balena :

```
1 <sense xml :id=" pddn_ident .06232017 -120649 ">
2 <def>voir <term ref="pddn_pisc.1458560354760.xml#pddn_pisc.1458560354760"
3 type="animal">balaena</term></def>
4 \times / sense
```
Quand l'animal n'est pas identifié, on privilégiera les mentions suivantes suivant les cas :

- $-$  non identifié :
- $-$  création littéraire ;
- animal imaginaire.

### **2.2.3 Notes de relation**

L'encodeur peut également établir des liens avec d'autres notices de poissons. Ces liens vont être ajoutés au sein d'un note de relation, encodée au moyen de l'élément <note>, qualifié de l'attribut <sup>@type</sup> de valeur commentaire et de l'attribut @subtype de valeur relation. Chaque notice en relation va être établie au moyen de l'élément <ref> dont l'attribut @type a la valeur animal et dont l'attribut @target a la valeur de l'identifiant de la notice en relation. Elle est formulée ainsi : « voir ... ». Les relations ne sont pour le moment pas qualifiées. Dans le cas de renvoi à un animal présentant plusieurs variantes graphiques, on renverra uniquement à la notice mère.

```
1 <note resp="CJ" subtype="relation" type="commentaire" >voir <term
2 ref="pddn_pisc.1458912766905.xml#pddn_pisc.1458912766905" type="animal">
3 Abremon </ term > ; <term ref=" pddn_pisc .1497569344630. xml # pddn_pisc .1497569344630 "
4 type="animal">*Athériné</term></note>
```
Dans les notes de relations, les noms de poissons portant le lien commencent par une majuscules. Quand il y a plusieurs renvois, ceux-ci sont séparés par un point virgule. Le nom de poisson ne doit pas être mis en italique. Si le poisson auquel on renvoie possède plusieurs identification, il faut préciser au besoin  $\ll N$  identification  $2\gg$ .

#### **2.2.4 Les enrichissements typographiques**

Les enrichissements typographiques sont encodés au moyen de l'élément <hi>. Les valeurs de l'attribut @rend permettent de spécifier les qualités typographiques : sup, sub, small-caps, italic, underline, bold, upper, line-through.

#### **Environnement**

Pour ajouter un enrichissement typographique, il faut sélectionner la séquence, puis cliquer sur l'icône Aa et sélectionner l'une des entrées suivantes :

- italiques ;
- gras ;
- capitales ;
- petites capitales ;
- exposant ;
- indice ;
- $-$  souligné ;
- barr´e.

#### **2.2.5 Les hyperliens**

Les hyperliens sont encodés au moyen de l'élément <ref>, et l'URL est précisée en valeur de l'attribut @target.

#### **Environnement**

Pour encoder un lien, l'on surligne la portion de texte à rendre dynamique, puis clique sur l'icône D. Une boîte de dialogue s'ouvre, permettant de renseigner l'URL. La portion de texte concernée par l'hyperlien est alors affichée en bleu.

### **2.2.6 Cas particuliers**

#### Les graphies différentes

On différencie notices mères et notices filles. Pour les notices mères, on indique les variantes graphiques (élement  $\langle form \rangle$ ). À chaque variante doit correspondre une notice fille. Pour les notices filles, on crée un lien au niveau de l'identification ( $\langle$ sens>  $>$   $\langle$ def>) avec la notice mère.

## **2.3. Annexes**

### **2.3.1 Annexe 1 : Exemple de la notice Abarenon**

```
1 \times TEI \times ml : id = "pddn \text{ } pisc .1458914124839"2 <teiHeader>
3 <fileDesc >
4 <titleStmt>
5 <title>Abarenon</title>
6 | Cauthor xml : id=" CJacquemard ">Catherine Jacquemard </author>
7 </titleStmt>
```

```
8 > <publicationStmt>
9 <p>Notice d'animal aquatique créée pour le corpus ichtya </p></p>
10 </publicationStmt>
11 \langle / fileDesc>
12 </teiHeader>
13 \left\langle \text{text} \right\rangle14 <br>\n<b>body</b>15 <div>
16 | Contry type="piscis">
17 <form type =" ppal " xml : lang ="la">Abarenon </ form >
18 <sense xml:id="pddn_ident.06152017-093525">
19 <def>remonte au nom grec de l'athérine, *athériné</def>
20 > 20 <note subtype="etude" type="bibliographie">Kitchell &amp;
21 Resnick 1999 , 1660 , n. 49 </ note >
22 <note subtype="source" type="bibliographie">Albertus Magnus,
23 De animalibus 24, 10 (10)\times/note24 > 24 <note resp="CJacquemard" type="commentaire">Kitchell &amp;
25 Resnick ont fait le rapprochement entre les informations
26 fournies par Albert le Grand sur le poisson <hi rend="italic">
27 abremon </hi > / <hi rend = "italic ">abarenon </hi > et les
28 1988 renseignements donnés par Aristote dans l'<hi rend="italic">
29 Histoire des animaux </hi> d'Aristote sur l'athérine. </note>
30 \langle / sense >
31 <note resp=" CJacquemard" subtype=" relation" type=" commentaire">
32 voir <term ref="wpddn/indexAnimaux.xml#pddn_pisc.1458912766905"
33 type =" animal ">Abremon </ term > ; <term ref=" pddn_pisc .1497569344630. xml
34 # pddn_pisc .1497569344630" type="animal">*Athériné</term></note>
35 </entry>
36 \langle \langle div >
37 </body>
38 </ text >
39 \mid \langle /TEI \rangle
```
## **2.3.2 Annexe 2 : Exemple de la notice \*Atherin´e**

```
1 <TEI xml :id=" pddn_pisc .1497569344630 ">
2 <teiHeader>
3 <fileDesc >
4 <titleStmt>
5 <title>*Athériné</title>
6 <author xml:id="CJacquemard">Catherine Jacquemard</author>
7 </titleStmt>
8 > <publicationStmt>
9 <p>Notice d'animal aquatique créée pour le corpus ichtya </p>
10 <br> (/publicationStmt>
11 </fileDesc>
12 </teiHeader>
13 \langle \text{text} \rangle14 <br/> <br/> <br/> <br/> <br/> <br/> <br/> <br/> <br/> <br/> <br/> <br/> <br/> <br/> <br/> <br/> <br/> <br/> <br/> <br/> <br/> <br/> <br/> <br/> <br/> <br/> <br/> <br/> <br/> <br/> <br/> <br/> <br/> <br/> <br/> <br/> 
15 <div>
16 | Contry type="animal">
17 <form type="ppal" xml:lang="grc">*Athériné</form>
```

```
18 <sense xml:id="pddn_ident.06162017-012936">
19 <def>l'athérine ( <hi rend="italic">Atherina hepsetus </hi >
20 \vert Linné, 1758) </def>
21 <note subtype="etude" type="bibliographie">D'Arcy Thompson
22 1947, 3</note>
23 <br>
23 <note subtype="etude" type="bibliographie">Louis 1968, 99 et 100;
24 | Louis 1969, 70</note>
25 25 <note subtype=" source" type="bibliographie" >Aristote HA 571 a 6,
26 570 b 15, 610 b 6<note resp="CJacquemard" subtype="relation"
27 \vert type="commentaire">Voir abremon, abarenon</note></note>
28 \langle / sense >
29 <note resp="CJacquemard" subtype="relation" type="commentaire">Voir
30 <term ref=" wpddn / indexAnimaux .xml# pddn_pisc .1458912766905 " type =" animal ">
31 abremon </term >, <term ref = "wpddn / indexAnimaux . xml # pddn_pisc . 1458914124839 "
32 type="animal">abarenon</term>.</note>
33 \langle /entry >
34 \langle \langle \langle \langle \langle \vert \vert \vert \rangle35 </body>
36 </ text >
37 </TEI>
```
## **2.3.3 Annexe 3 : Exemple de la notice Accipenser**

```
1 <TEI xml :id=" pddn_pisc .1497560613208 ">
2 <teiHeader>
3 <fileDesc >
4 \left\langle \text{tithleStm1}\right\rangle5 <title>Accipenser</title>
6 <br>
Sauthor xml:id=" CJacquemard ">Catherine Jacquemard </author>
7 </titleStmt>
8 > <publicationStmt>
9 <p>Notice d' animal aquatique cr´e´ee pour le corpus ichtya </p>
10 </ publicationStmt >
11 \langle /fileDesc>
12 </teiHeader>
13 \langle \text{text} \rangle14 <br>\n<b>body</b>15 <div>
16 <entry sameAs="http://web.cepam.cnrs.fr/opentheso/?idc=107079&amp;idt=1"
17 type="animal">
18 <form type =" ppal " xml : lang ="la">Accipenser </ form >
19 <sense xml :id=" pddn_ident .06162017 -103456 ">
20 <def>l'esturgeon <hi rend="italic">Acipenser sturio</hi>
21 \vert Linné, 1758 < / \text{def}22 <note subtype=" etude" type =" bibliographie ">De Saint-Denis 1947,
23 1 - 3 </note >
24 <note subtype=" source" type="bibliographie"><hi rend=" small - caps ">
25 Cic. </hi> <hi rend = "italic ">fin. </hi> 2, 25 ; 2, 91 ; <hi rend = "italic ">
26 Tusc. </hi > 3, 43 ; <hi rend = "small - caps ">Hor. </hi ><hi rend = "italic ">
27 \vert sat .</hi > 2, 246 ; <hi rend="small-caps">Mart .</hi > 13, 91 ; <hi
28 rend="small-caps">Ov. </hi> <hi rend="italic">hal. </hi> 134; <hi
29 rend="small-caps">Plin.</hi><hi rend="italic">nat.</hi> 9, 60 ; 32,
```
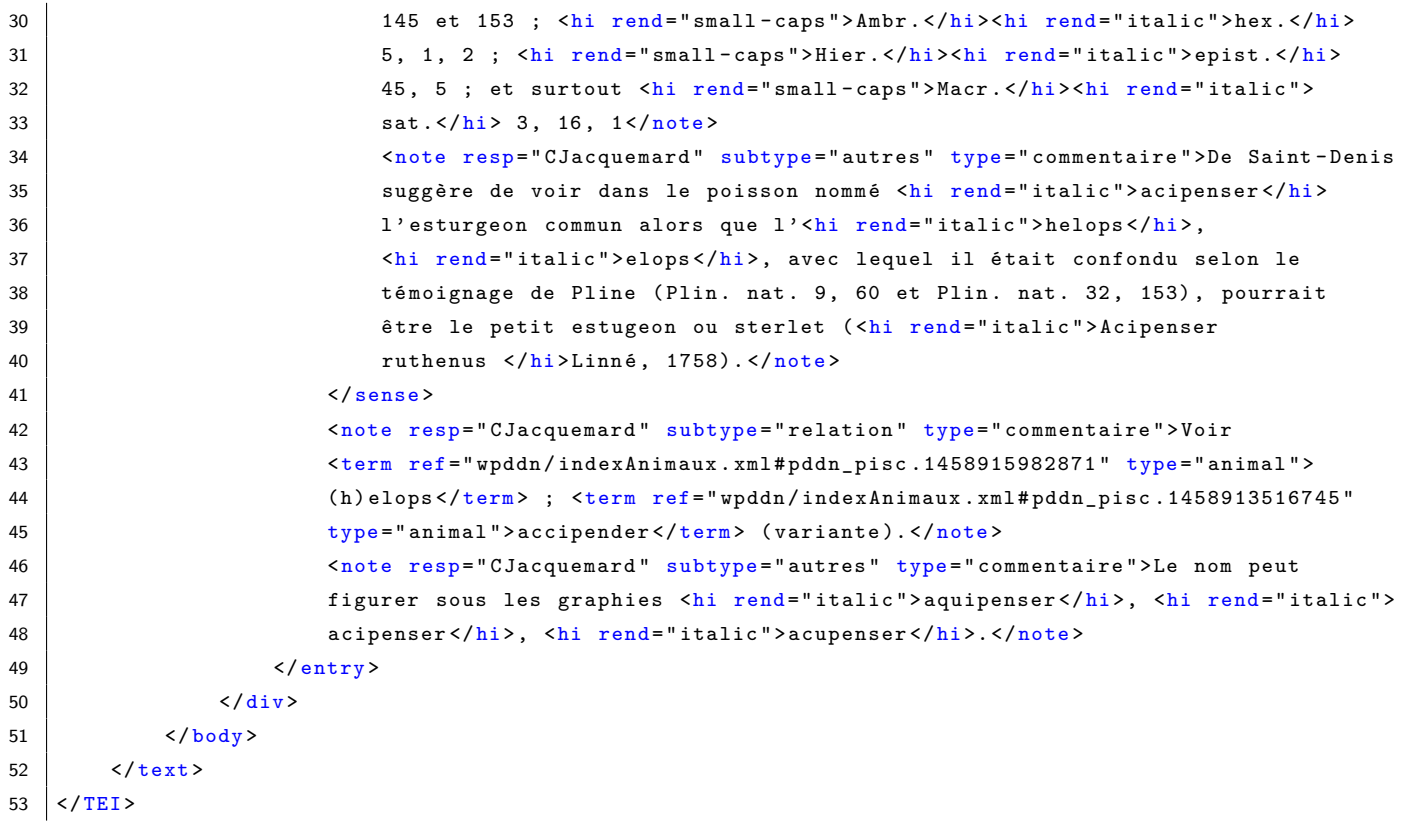